# **Synopsis Tutorial**

**Stefan Seefeld**

#### **Synopsis Tutorial**

Stefan Seefeld

## **Table of Contents**

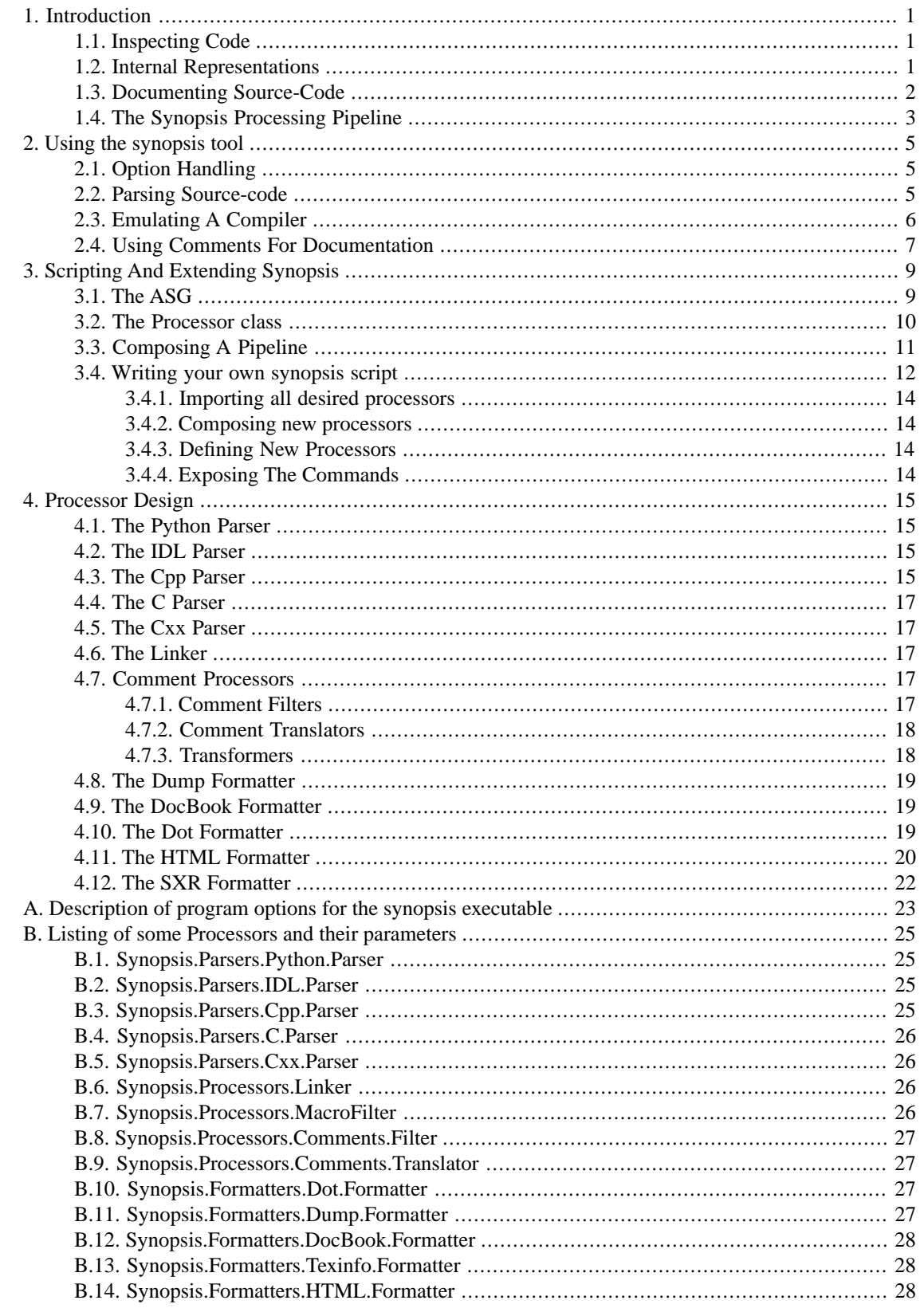

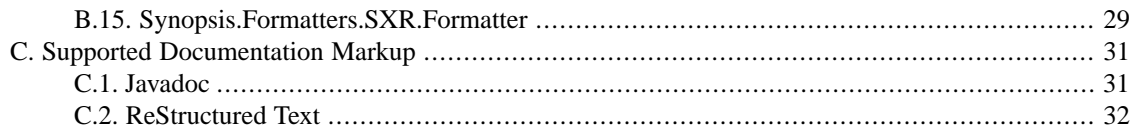

# **List of Examples**

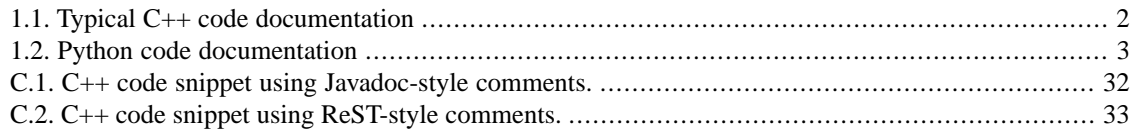

# <span id="page-5-0"></span>**Chapter 1. Introduction**

Synopsis is a source code introspection tool. It provides parsers for a variety of programming languages (C, C++, Python, IDL), and generates internal representations of varying granularity. The only *stable* representation, which is currently used among others to generate documentation, is an Abstract Semantic Graph.

<span id="page-5-1"></span>This tutorial is focussed on the ASG and the concepts around it. Other representations are presently being worked on, notably in relation to the C++ parser. To learn more about those (Parse Tree, Symbol Table, etc.) see the [Developer's Guide](../DevGuide/index.html)<sup>1</sup>.

# <span id="page-5-2"></span>**1.1. Inspecting Code**

# **1.2. Internal Representations**

Synopsis parses source code into a variety of *internal representations* (IRs), which then are manipulated in various ways, before some output (such as a cross-referenced API documentation) is generated by an appropriate *formatter*.

At the core of Synopsis are a set of programming-language independent IRs which all *parser frontends* generate. One of these representations is the *Abstract Semantic Graph*, which stores declarations and their relationships. Another is the *SXR* Symbol Table, which stores information about symbols and their use in the source code. Other representations exist (such as the C++ Parse Tree), but they are not yet stored in a publicly accessible form.

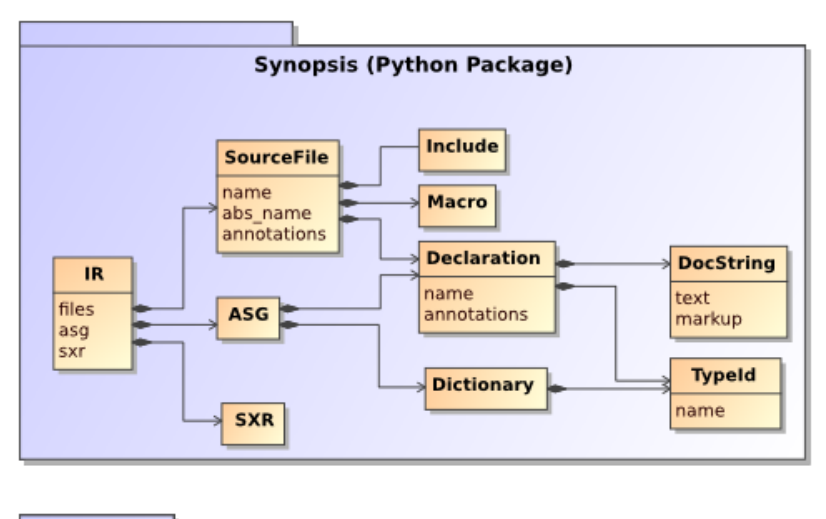

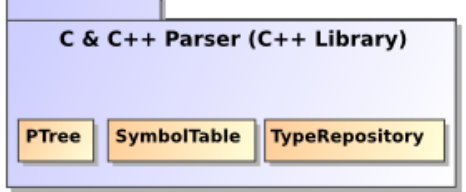

For details about the ASG, see [Section 3.1, "The ASG"](#page-13-1)

<sup>1</sup> ../DevGuide/index.html

<span id="page-6-0"></span>At this time, the C++ frontend's IRs (PTree, SymbolTable, etc.) are not yet accessible through python, though they eventually will be, making it possible to use Synopsis as a source-to-source compiler. To learn more about the evolving C & C++ parser and its IRs, see the [Developer's Guide](../DevGuide/index.html)<sup>2</sup>.

# **1.3. Documenting Source-Code**

Being read and understood is at least as important for source code as it is for it to be processed by a computer. Humans have to maintain the code, i.e. fix bugs, add features, etc.

Therefor, typically, code is annotated in some form in that adds explanation if it isn't self-explanatory. While comments are often used to simply disable the execution of a particular chunk of code, some comments are specifically addressed at readers to explain what the surrounding code does. While some languages (e.g. Python) have built-in support for *doc-strings*, in other languages ordinary comments are used.

<span id="page-6-1"></span>Typically, comments are marked up in a specific way to discriminate documentation from ordinary comments. Further the content of such comments may contain markup for a particular formatting (say, embedded HTML).

#### **Example 1.1. Typical C++ code documentation**

C++ may contain a mix of comments, some representing documentation.

```
//! A friendly function.
void greet()
{
   // FIXME: Use gettext for i18n
   std::cout << "hello world !" << std::endl;
}
\sim \sim \sim \sim
```
In Synopsis all declarations may be annotated. C and C++ parsers, for example, will store comments preceding a given declaration in that declaration's annotations dictionary under the key comments. Later these comments may be translated into documentation (stored under the key doc), which may be formatted once the final document is generated.

Translating comments into doc-strings involves the removal of comment markers (such as the //! above), as well as the handling of processing instructions that may be embedded in comments, too.

For languages such as Python such a translation isn't necessary, as the language has built-in support for documentation, and thus the parser itself can generate the 'doc' annotations.

<sup>2</sup> ../DevGuide/index.html

#### <span id="page-7-1"></span>**Example 1.2. Python code documentation**

Python has support for documentation built into the language.

```
>>> def greet():
... """The greet function prints out a famous message."""
... print 'hello world !'
...
>>>help(greet)
Help on function greet in module __main_:
greet()
     The greet function prints out a famous message.
\sim \sim \sim \sim
```
### <span id="page-7-0"></span>**1.4.The Synopsis Processing Pipeline**

Synopsis provides a large number of *processor* types that all generate or operate on data extracted from source code. Parsers parse source code from a variety of languages, linkers combine multiple IRs, resolving cross-references between symbols, and formatters format the ASG into a variety of output media.

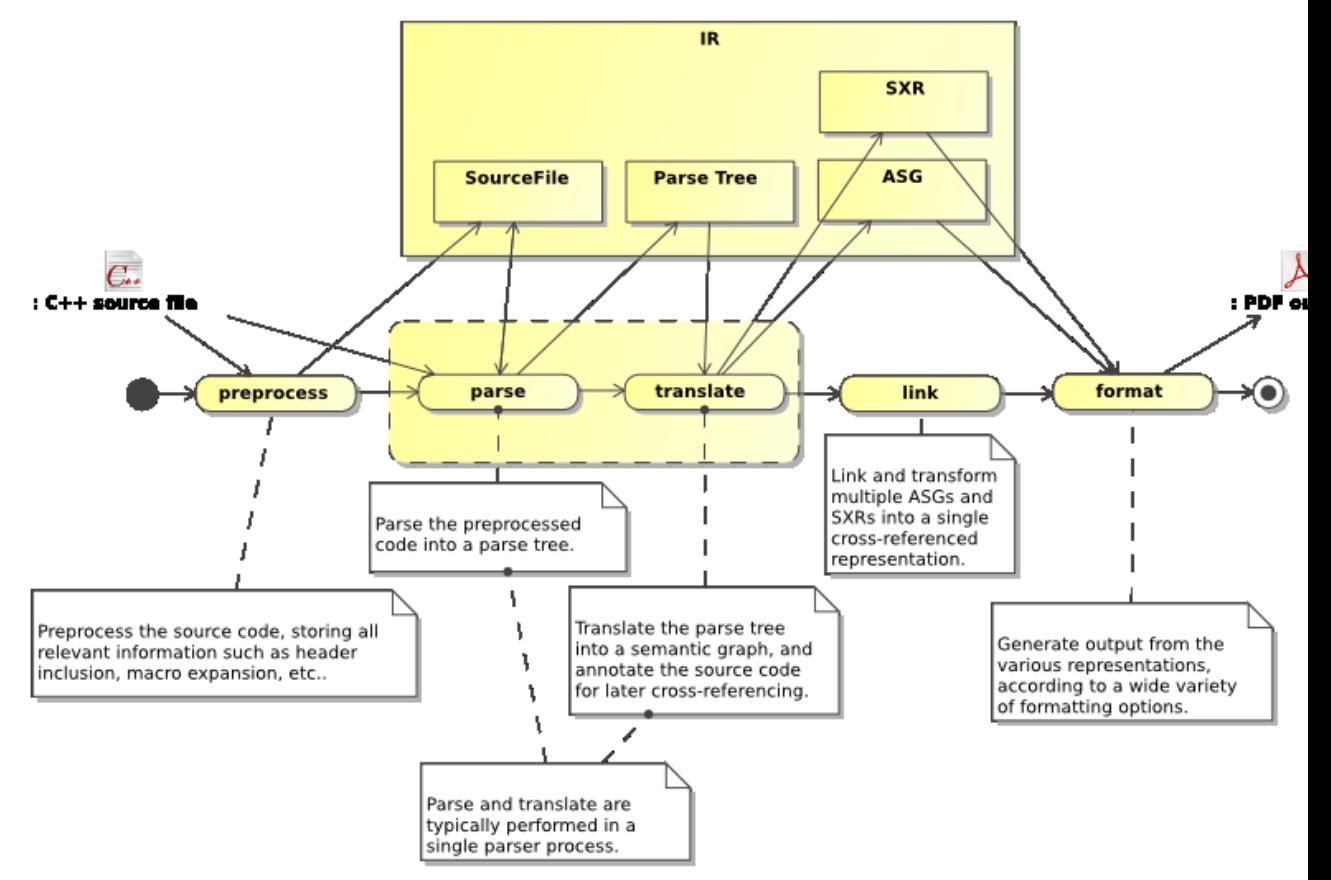

A typical processing-pipeline to generate API Documentation with source-code cross-references.

All these Processor types share a common design, to make it easy to combine them into pipelines, and add custom processors. For more documentation about this architecture, see [Section 3.3, "Composing A](#page-15-0) [Pipeline"](#page-15-0).

# <span id="page-9-0"></span>**Chapter 2. Using the synopsis tool**

<span id="page-9-1"></span>In this section we are going to explore the possibilities to generate documentation from source code. We will demonstrate how to use synopsis standalone as well as in conjunction with existing build systems. Further, we will see how to adapt synopsis to your coding and commenting style, as well as how to generate the output in a format and style that fulfills your needs.

# **2.1. Option Handling**

The synopsis tool combines three optional types of processors: parsers (specified with the -p option), linker processors (specified with the -l option, and formatters (specified with the -f option). If a parser is selected, any input is interpreted as source files of the respective language. Otherwise it will be read in as a stored IR. Similarly, if a formatter is selected, output is generated according to the formatter. Otherwise it will contain a stored IR.

For all of the three main processors, arguments can be passed down using the  $-w$ . For example, to find out what parameters are available with the Cxx parser, use the  $-\text{help}$  option:

```
$ synopsis -p Cxx -h
Parameters for processor 'Synopsis.Parsers.Cxx.Parser':
  profile but output profile data
   cppflags list of preprocessor flags such as -I or -D
   preprocess whether or not to preprocess the input
    ...
\sim \sim \sim \sim
```
Then, to pass a preprocess option, either of:

synopsis -p Cxx -Wp,--preprocess ... synopsis -p Cxx -Wp, preprocess=True

The first form expects an optional string argument, while the second form expects a python expression, thus allowing to pass python objects such as lists. (But be careful to properly escape characters to get the expression through the shell !)

<span id="page-9-2"></span>But passing options via the command line has its limits, both, in terms of usability, as well as for the robustness of the interface (all data have to be passed as strings !). Therefor, for any tasks demanding more flexibility a scripting interface is provided, which will be discussed in the next chapter.

## **2.2. Parsing Source-code**

Let's assume a simple header file, containing some declarations:

```
#ifndef Path_h_
#define Path_h_
//. A Vertex is a 2D point.
struct Vertex
{
 Vertex(double xx, double yy): x(xx), y(yy) {}
```

```
 double x; //.< the x coordinate
   double y; //.< the y coordinate
};
//. Path is the basic abstraction
//. used for drawing (curved) paths.
class Path
{
public:
 virtual ~\simPath() \{\} //. Draw this path.
   virtual void draw() = 0;
   // temporarily commented out...
   // bool intersects(const Path &);
private:
\vert \} ;
#endif
\sqrt{2}
```
Process this with

synopsis -p Cxx -f HTML -o Paths Path.h

to generate an html document in the directory specified using the -o option, i.e. Paths.

The above represents the simplest way to use **synopsis**. A simple command is used to parse a source-file and to generate a document from it. The parser to be used is selected using the -p option, and the formatter with the -f option.

If no formatter is specified, synopsis dumps its [internal representation](#page-5-2) to the specified output file. Similarly, if no parser is specified, the input is interpreted as an IR dump. Thus, the processing can be split into multiple synopsis invocations.

Each processor (including parsers and formatters) provides a number of parameters that can be set from the command line. For example the Cxx parser has a parameter base\_path to specify a prefix to be stripped off of file names as they are stored in synopsis' internal representation. Parser-specific options can be given that are passed through to the parser processor. To pass such an option, use the -Wp, prefix. For example, to set the parser's base\_path option, use

<span id="page-10-0"></span>synopsis -p Cxx -Wp,--base-path=<prefix> -f HTML -o Paths Path.h

# **2.3. Emulating A Compiler**

Whenever the code to be parsed includes *system headers*, the parser needs to know about their location(s), and likely also about *system macro* definitions that may be in effect. For example, parsing:

```
#include <vector>
#include <string>
typedef std::vector<std::string> option_list;
\sim \sim \sim \sim
```
requires the parser to know where to find the vector and string headers.

Synopsis will attempt to emulate a compiler for the current programming language. By default, **synopsis -p Cxx** will try to locate c++ or similar, to query system flags. However, the compiler can be specified via the --emulate-compiler option, e.g. **synopsis -p Cxx -Wp,--emulate-compiler=/usr/local/gcc4/bin/g++**.

<span id="page-11-0"></span>All languages that use the Cpp processor to preprocess the input accept the emulate-compiler argument, and pass it down to the Cpp parser. See [Section 4.3, "The Cpp Parser"](#page-19-3) for a detailed discussion of this process.

## **2.4. Using Comments For Documentation**

Until now the generated document didn't contain any of the text from comments in the source code. To do that the comments have to be translated first. This translation consists of a filter that picks up a particular kind of comment, for example only lines starting with "//.", or javadoc-style comments such as "/\*\*...\*/", as well as some translator that converts the comments into actual documentation, possibly using some inline markup, such as Javadoc or ReST.

The following source code snippet contains java-style comments, with javadoc-style markup. Further, an embedded processing instruction wants some declarations to be grouped.

```
#ifndef Bezier_h_
#define Bezier_h_
#include "Path.h"
#include <vector>
namespace Paths
{
/**
  * The Bezier class. It implements a Bezier curve
  * for the given order.
  */
template <size_t Order>
class Bezier : public Path
{
public:
   /** Create a new Bezier.*/
   Bezier();
   /** @group Manipulators {*/
   /**
    * Add a new control point.
    * @param p A point
    */
   void add_control_point(const Vertex &);
   /**
    * Remove the control point at index i.
    * @param i An index
```

```
 */
   void remove_control_point(size_t i);
   /** }*/
  virtual void draw();
private:
   /** The data...*/
 std::vector<Vertex> controls ;
\vert \} ;
}
#endif
\sqrt{2}
```
The right combination of comment processing options for this code would be:

synopsis -p Cxx --cfilter=java --translate=javadoc -lComments.Grouper ...

The --cfilter option allows to specify a filter to select document comments, and the --translate option sets the kind of markup to expect. The -l option is somewhat more generic. It is a *linker* to which (almost) arbitrary post-processors can be attached. Here we pass the Comments.Grouper processor that injects Group nodes into the IR that cause the grouped declarations to be documented together.

# <span id="page-13-0"></span>**Chapter 3. Scripting And Extending Synopsis**

Often it isn't enough to provide textual options to the synopsis tool. The processors that are at the core of the synopsis framework are highly configurable. They can be passed simple string / integer / boolean type parameters, but some of them are also composed of objects that could be passed along as parameters.

While synopsis provides a lot of such building blocks already, you may want to extend them by subclassing your own.

<span id="page-13-1"></span>In all these cases scripting is a much more powerful way to let synopsis do what you want. This chapter explains the basic design of the framework, and demonstrates how to write scripts using the built-in building blocks as well as user extensions

### **3.1.The ASG**

At the core of synopsis is a representation of the source code to be analyzed called an Abstract Semantic Graph (ASG). Language-specific syntax gets translated into an abstract graph of statements, annotated with all the necessary metadata to recover the important details during further processing.

At this time only one particular type of statements is translated into an ASG: declarations. This can be declarations of types, functions, variables, etc. Attached to a declaration is a set of comments that was found in the source code before the declaration. It is thus possible to provide other metadata (such as code documentation) as part of these comments. A variety of comment processors exist to extract such metadata from comments.

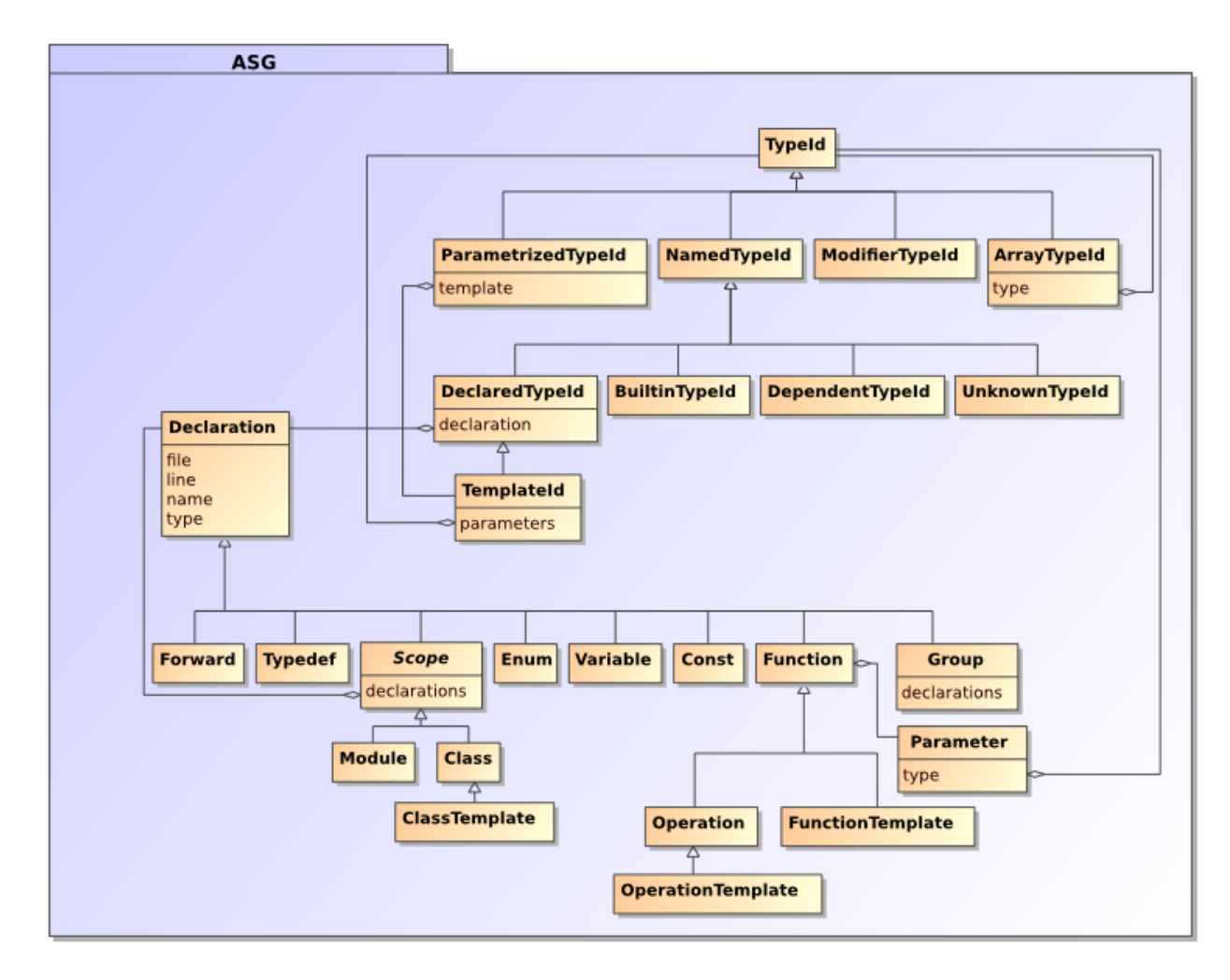

# <span id="page-14-0"></span>**3.2.The Processor class**

The Processor class is at the core of the Synopsis framework. It is the basic building block out of which processing pipelines can be composed.

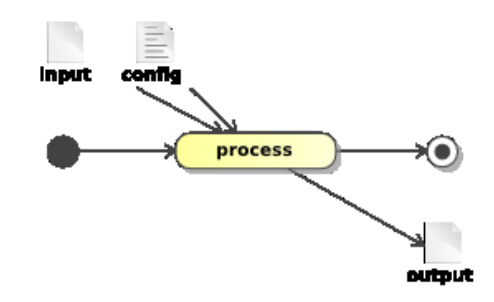

The requirement that processors can be composed into a pipeline has some important consequences for its design. The process method takes an  $ir$  argument, which it will operate on, and then return. It is this  $ir$ that forms the backbone of the pipeline, as it is passed along from one processor to the next. Additionally, parameters may be passed to the processor, such as input and output.

```
def process(self, ir, **keywords):
  self.set_parameters(keywords)
  self.ir = self.merge_input(ir)
   # do the work here...
  return self.output_and_return_ir()
```
Depending on the nature of the processor, it may parse the input file as source code, or simply read it in from a persistent state. In any case, the result of the input reading is merged in with the existing asg.

```
def process(self, ir, **keywords):
   self.set_parameters(keywords)
   for file in self.input:
     self.ir = parse(ir, file))
  return self.output_and_return_ir()
```
Similarly with the output: if an output parameter is defined, the ir may be stored in that file before it is returned. Or, if the processor is a formatter, the output parameter may indicate the file / directory name to store the formatted output in.

```
def process(self, ir, **keywords):
   self.set_parameters(keywords)
   self.ir = self.merge_input(ir)
   self.format(self.output)
   return self.ir
```
# **3.3. Composing A Pipeline**

With such a design, processors can simply be chained together:

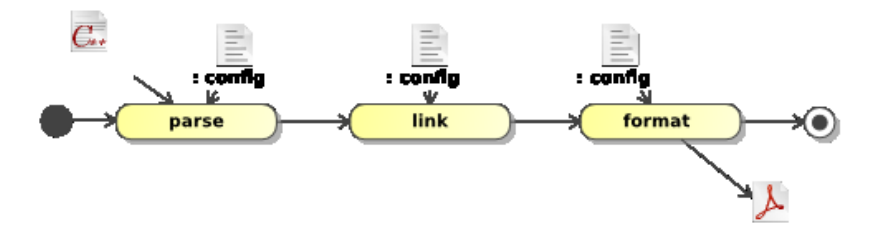

A parser creates an IR, which is passed to the linker (creating a table of contents on the fly) which passes it further down to a formatter.

```
parser = ...\lfloorlinker = ...
formatter = ...
```

```
ir = IR()ir = parser.process(ir, input=['source.hh'])ir = linker.process(ir)
ir = formatter.process(ir, output='html')
```
And, to be a little bit more scalable, and to allow the use of dependency tracking build tools such as make, the intermediate IRs can be persisted into files. Thus, the above pipeline is broken up into multiple pipelines, where the 'output' parameter of the parser is used to point to IR stores, and the 'input' parameter of the linker/formatter pipeline then contains a list of these IR store files.

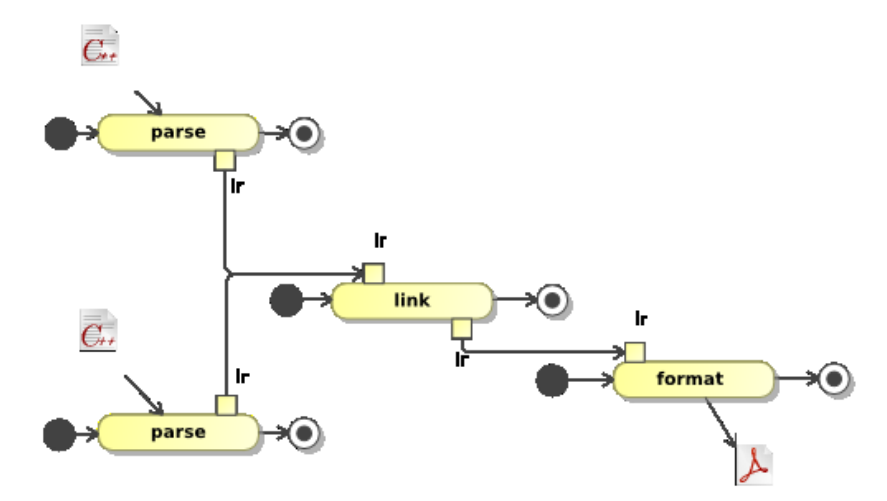

Parse source1.hh and write the IR to source1.syn:

```
parser.process(IR(), input = ['source1.hh'], output = 'source1.syn')
```
Parse source2.hh and write the IR to source2.syn:

```
parser.process(IR(), input = ['source2.hh'], output = 'source2.syn')
```
<span id="page-16-0"></span>Read in source1.syn and source2.syn, then link and format into the html directory:

```
formatter.process(linker.process(IR(), input = ['source1.syn', \
'source2.syn']), output = 'html')
```
### **3.4. Writing your own synopsis script**

The synopsis framework provides a function process that lets you declare and expose processors as commands so they can be used per command line:

```
#
# Copyright (C) 2006 Stefan Seefeld
# All rights reserved.
# Licensed to the public under the terms of the GNU LGPL (>= 2),
# see the file COPYING for details.
#
from Synopsis.process import process
from Synopsis.Processor import Processor, Parameter, Composite
```

```
from Synopsis.Parsers import Cxx
from Synopsis.Parsers import Python
from Synopsis.Processors import Linker
from Synopsis.Processors import Comments
from Synopsis.Formatters import HTML
from Synopsis.Formatters import Dot
from Synopsis.Formatters import Dump
class Joker(Processor):
     parameter = Parameter(':-)', 'a friendly parameter')
     def process(self, ir, **keywords):
         # override default parameter values
         self.set_parameters(keywords)
         # merge in IR from 'input' parameter if given
         self.ir = self.merge_input(ir)
         print 'this processor is harmless...', self.parameter
         # write to output (if given) and return IR
         return self.output_and_return_ir()
\text{cxx} = \text{cxx}.\text{Parser}(\text{base path='}../\text{src'})ss = Comments.Translator(filter = Comments.SSFilter(),
                           processor = Comments.Grouper())
ssd_prev = Comments.Translator(filter = Comments.SSDFilter(),
                              processor = Composite(Comments.Previous(),
                                                      Comments.Grouper()))
javadoc = Comments.Translator(markup='javadoc',
                                 filter = Comments.JavaFilter(),
                                processor = Comments.Grouper())
rst = Comments.Translator(markup='rst',
                            filter = Comments.SSDFilter(),
                            processor = Comments.Grouper())
process(cxx_ss = Composite(cxx, ss),
         cxx_ssd_prev = Composite(cxx, ssd_prev),
         cxx_javadoc = Composite(cxx, javadoc),
         cxx_rst = Composite(cxx, rst),
        link = Linker(),
        html = HTML.Formatter(),
         dot = Dot.Formatter(),
        joker = Joker(parameter = ( - ; \cdot) )\sqrt{2}
```
With such a script synopsis.py it is possible to call

```
python synopsis.py cxx_ssd --output=Bezier.syn Bezier.h
\mathcal{L} = \mathcal{L}
```
<span id="page-18-0"></span>to do the same as in Chapter 2, *[Using the synopsis tool](#page-9-0)*, but with much more flexibility. Let's have a closer look at how this script works:

#### **3.4.1. Importing all desired processors**

<span id="page-18-1"></span>As every conventional python script, the first thing to do is to pull in all the definitions that are used later on, in our case the definition of the process function, together with a number of predefined processors.

#### **3.4.2. Composing new processors**

<span id="page-18-2"></span>As outlined in [Section 3.3, "Composing A Pipeline",](#page-15-0) processors can be composed into pipelines, which are themselfs new (composite) processors. Synopsis provides a Composite type for convenient pipeline construction. Its constructor takes a list of processors that the process method will iterate over.

#### **3.4.3. Defining New Processors**

<span id="page-18-3"></span>New processors can be defined by deriving from Processor or any of its subclasses. As outlined in [Sec](#page-14-0)[tion 3.2, "The Processor class"](#page-14-0), it has only to respect the semantics of the process method.

#### **3.4.4. Exposing The Commands**

With all these new processrs defined, they need to be made accessible to be called per command line. That is done with the process function. It sets up a dictionary of named processors, with which the script can be invoked as

python synopsis.py joker  $\mathcal{L}$ 

which will invoke the joker's process method with any argument that was provided passed as a named value (keyword).

# <span id="page-19-0"></span>**Chapter 4. Processor Design**

# <span id="page-19-1"></span>**4.1.The Python Parser**

The Python parser expects Python source files as input, and compiles them into an Abstract Semantic Graph. At this time, this compilation is based purely on static analysis (parsing), and no runtime-inspection of the code is involved.

This obviously is obviously only of limitted use if objects change at runtime.

The found docstrings are identified and attached to their corresponding objects. If a docformat specifier is provided (either in terms of a \_\_docformat\_\_ variable embedded into the Python source or the definition of the parser's default\_docformat parameter, this format is used to parse and format the given docstrings.

Here are the available Python-Parser parameters:

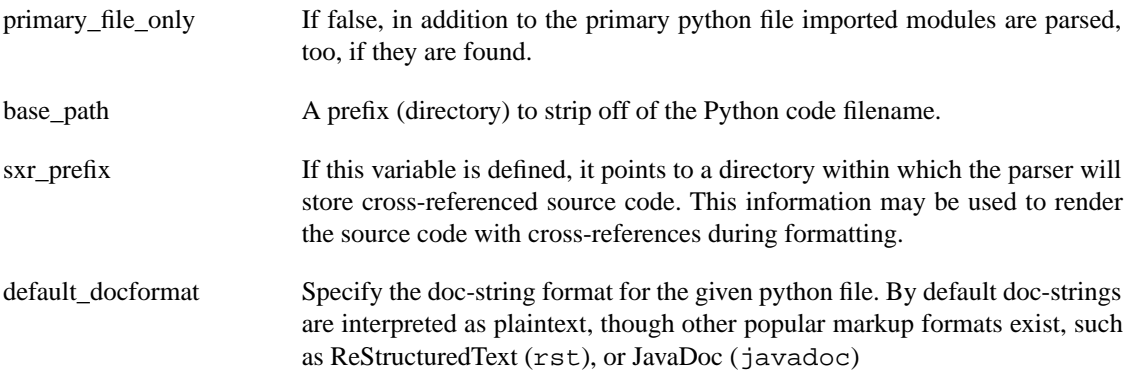

# <span id="page-19-3"></span><span id="page-19-2"></span>**4.2.The IDL Parser**

The IDL parser parses CORBA IDL.

# **4.3.The Cpp Parser**

The Cpp parser preprocesses IDL, C, and C++ files. As any normal preprocessor, it will generate a file suitable as input for a C or C++ parser, i.e. it processes include and macro statements. However, it will store the encountered preprocessor directives in the ASG for further analysis.

As the list of included files may grow rather large, two mechanisms exist to restrict the number of files for which information is retained. The primary\_file\_only parameter is used to indicate that only the top-level file being parsed should be included. The base\_path parameter, on the other hand, will restrict the number files if main\_file\_only is set to False. In this case, the base\_path is used as a prefix, and only those file whose name starts with that prefix are marked as main.

For each included file, a SourceFile object is created and added to the parent's Include list. Further, all macro declarations, as well as macro calls, are recorded. While most useful in conjunction with the C and Cxx processors, these data can be of use stand-alone, too. For example consider a tool that reports file dependencies based on #include statements. The Dot formatter (see [Section 4.10, "The Dot Formatter"](#page-23-2)) can generate a file dependency graph from the Cpp processor output alone:

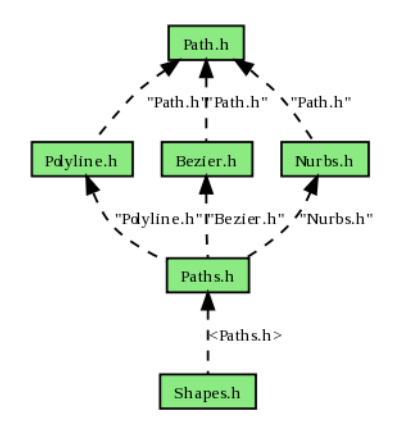

Whenever the code to be parsed includes *system headers*, the parser needs to know about their location(s), and likely also about *system macro* definitions that may be in effect.

The Cpp parser provides two parameters to specify this emulation process, emulate\_compiler and compiler\_flags. To illustrate their use, let us probe for the system flags that get generated:

```
> synopsis --probe -p Cpp -Wp,--emulate-compiler=g++
Compiler: g++
Flags:
Language: C++
Header search path:
   /usr/lib/gcc/i386-redhat-linux/4.1.2/../../../../include/c++/4.1.2
   ...
   /usr/include
Macro definitions:
  \_STDC\_=1 __cplusplus=1
   ...
    \setminus
```
Sometimes it isn't enough to have the compiler name itself. Some flags may modify the header search path, or the predefined macros. For example, GCC can be instructed not to consider system headers at all:

```
> synopsis --probe -p Cpp -Wp,--emulate-compiler=g++ \
-Wp,compiler-flags=[\"-nostdinc\"]
Compiler: g++
Flags: -nostdinc
Language: C++
Header search path:
Macro definitions:
  \_STDC\_=1 __cplusplus=1
   ...
\sim
```
Here, the set of predefined header search paths is empty. Note, that the  $--complier$ -flags option (which, as you may remember, maps to the compiler\_flags processor parameter) expects a (Python) list. Therefor, we use the form without the leading dashes, so we can pass Python code as argument (See [Section 2.1, "Option Handling"](#page-9-1) for details), with appropriate quoting.

<span id="page-21-0"></span>For details about the parameters see [Section B.3, "Synopsis.Parsers.Cpp.Parser"](#page-29-3).

### **4.4.The C Parser**

The C parser parses C.

<span id="page-21-1"></span>The C parser parses C source-code. If the preprocess parameter is set, it will call the preprocessor (see [Section 4.3, "The Cpp Parser"\)](#page-19-3). It generates an ASG containing all declarations.

#### **4.5.The Cxx Parser**

<span id="page-21-2"></span>The Cxx parser parses C++. If the preprocess parameter is set, it will call the preprocessor (see [Section 4.3,](#page-19-3) ["The Cpp Parser"](#page-19-3)). Its main purpose is to generate an ASG containing all declarations. However, it can store more detailed information about the source code to be used in conjunction with the HTML parser to generate a cross-referenced view of the code. The sxr\_prefix parameter is used to indicate the directory within which to store information about the source files being parsed.

#### **4.6.The Linker**

The Linker recursively traverses the ASG using the Visitor pattern, and replaces any duplicate types with their originals, and removes duplicate declarations. References to the removed declarations are replaced with a reference to the original.

<span id="page-21-3"></span>There are many additional transformations that may be applied during linking, such as the extraction of documentation strings from comments, the filtering and renaming of symbols, regrouping of declarations based on special annotations, etc., etc..

#### **4.7. Comment Processors**

Comments are used mainly to annotate source code. These annotations may consist of documentaton, or may contain processing instructions, to be parsed by tools such as Synopsis.

<span id="page-21-4"></span>Processing comments thus involves filtering out the relevant comments, parsing their content and translating it into proper documentation strings, or otherwise perform required actions (such as ASG transformations).

Here are some examples, illustrating a possible comment-processing pipeline.

#### **4.7.1. Comment Filters**

To distinguish comments containing documentation, it is advisable to use some convention such as using a particular prefix:

```
//. Normalize a string.
std::string normalize(std::string const &);
// float const pi;
```

```
//. Compute an area.
float area(float radius);
\sqrt{2}
```
Using the ssd(read: Slash-Slash-Dot) prefix filter instructs Synopsis only to preserve those comments that are prefixed with //.

```
synopsis -p Cxx --cfilter=ssd ...
```
Synopsis provides a number of built-in comment filters for frequent / popular prefixes. Here are some examples:

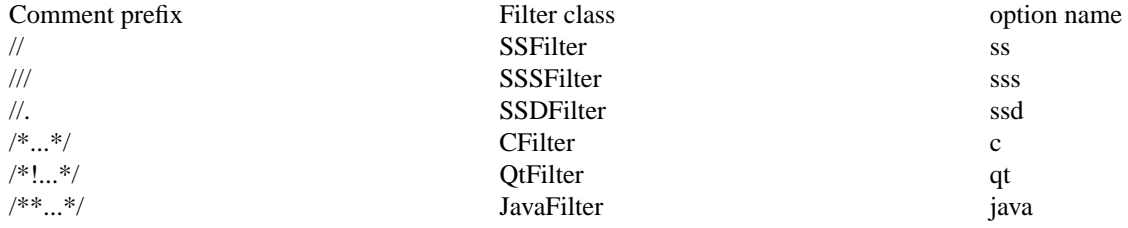

#### <span id="page-22-0"></span>**4.7.2. Comment Translators**

Once all irrelevant comments have been stripped off, the remainder needs to be transformed into proper documentation. As the actual formatting can only be performed during formatting (at which time the output medium and format is known), there are still things that can be done at this time: Since in general it isn't possible to auto-detect what kind of markup is used, a translator assists in mapping stripped comment strings to doc-strings, to which a markup specifier is attached. While this specifier is arbitrary, the only two values supported by the HTML and DocBook formatters are javadoc and rst(for ReStructuredText).

<span id="page-22-1"></span>Note that this comment translation is specific to some programming languages (such as C, C++, and IDL). Notably Python does provide a built-in facility to associate doc-strings to declarations. (In addition, the doc-string markup can be expressed via special-purpose variable \_\_docformat\_\_ embedded into Python source code.

#### **4.7.3.Transformers**

In addition to the manipulation of the comments themselves, there are actions that may be performed as a result of *processing-instructions* embedded into comments.

For example, A Grouper transformer groups declarations together, based on special syntax:

```
 /** @group Manipulators {*/
 /**
  * Add a new control point.
  * @param p A point
  */
void add control point(const Vertex &);
 /**
  * Remove the control point at index i.
  * @param i An index
  */
```

```
 void remove_control_point(size_t i);
   /** }*/
  virtual void draw();
\sqrt{2}
```
<span id="page-23-0"></span>To process the above @group processing-instruction, run **synopsis -p Cxx --cfilter=java -l Grouper ...**

## **4.8.The Dump Formatter**

The Dump formatter's main goal is to provide a format that is as close to the ASG tree, is easily browsable to the naked eye, and provides the means to do validation or other analysis.

It generates an xml tree that can be browsed via mozilla (it uses a stylesheet for convenient display), or it can be analyzed with some special tools using xpath expressions.

<span id="page-23-1"></span>It is used right now for all unit tests.

### **4.9.The DocBook Formatter**

The DocBook formatter allows to generate a DocBook section from the given ASG.

Here are the most important parameters:

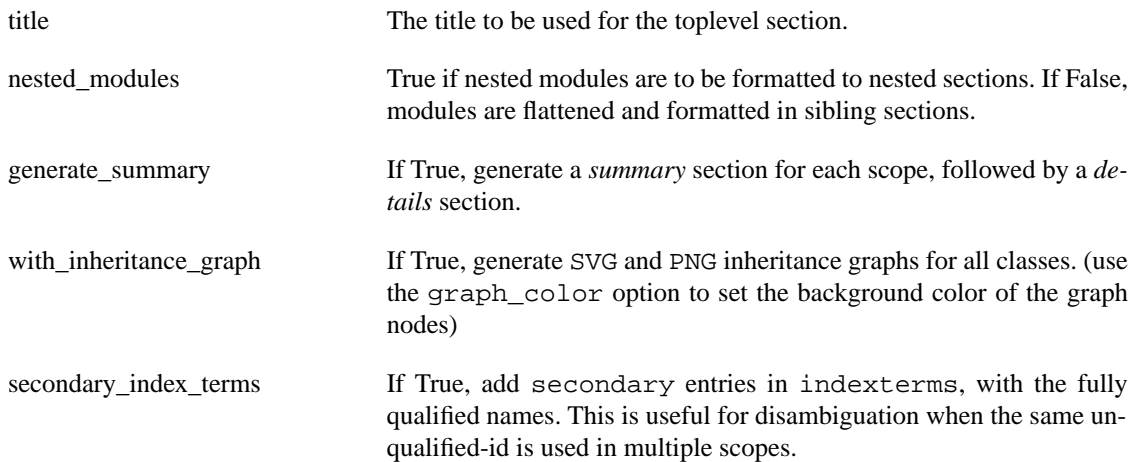

# <span id="page-23-2"></span>**4.10.The Dot Formatter**

The Dot formatter can generate graphs for various types and output formats. Among the supported output formats are png, svg, and html.

A typical use is the generation of UML class (inheritance and aggregation) diagrams:

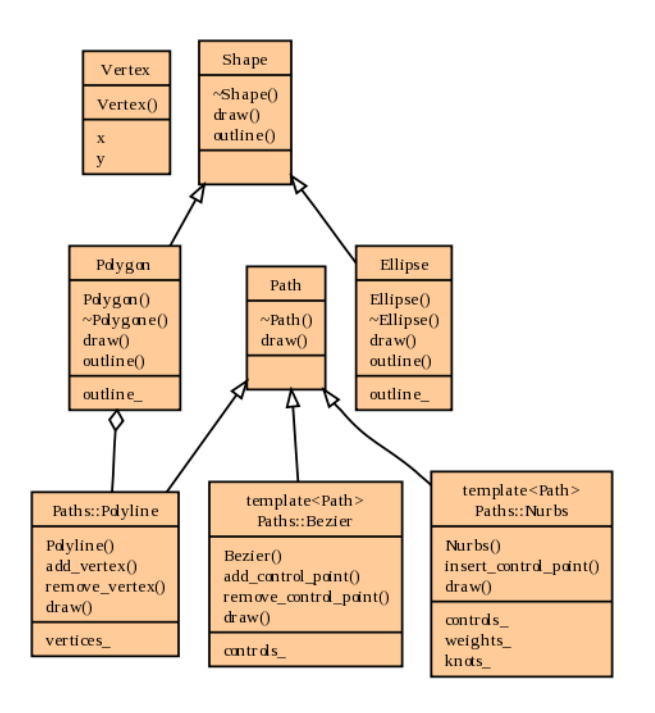

But it can also be used to generate a graphical representation of file inclusions:

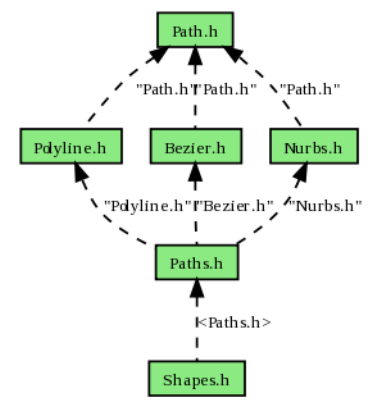

# <span id="page-24-0"></span>**4.11.The HTML Formatter**

The HTML formatter generates html output. It is designed in a modular way, to let users customize in much detail how to format the data. All output is organized by a set of *views*, which highlight different aspects of data. Some views show the file / directory layout, others group declarations by scopes, or provide an annotated (and cross-referenced) source view.

By default the formatter generates its output using frames. The views are formatter parameters. index is a list of views that fill the upper-left index frame. detail is a list of views for the lower-left detail frame, and content sets all the views for the main content frame.

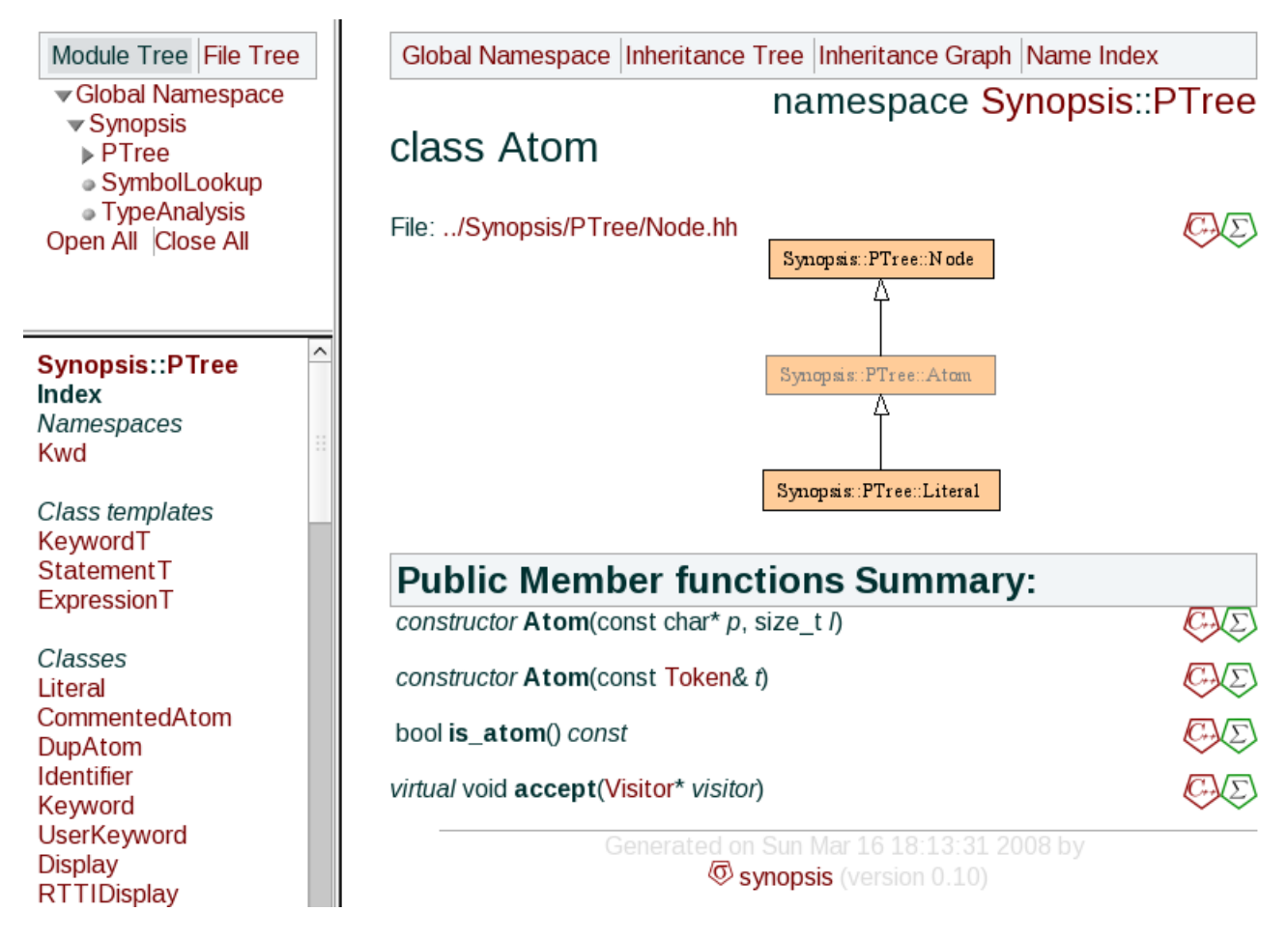

When the index and detail arguments are empty lists, non-framed html will be generated.

Here are the most important View types:

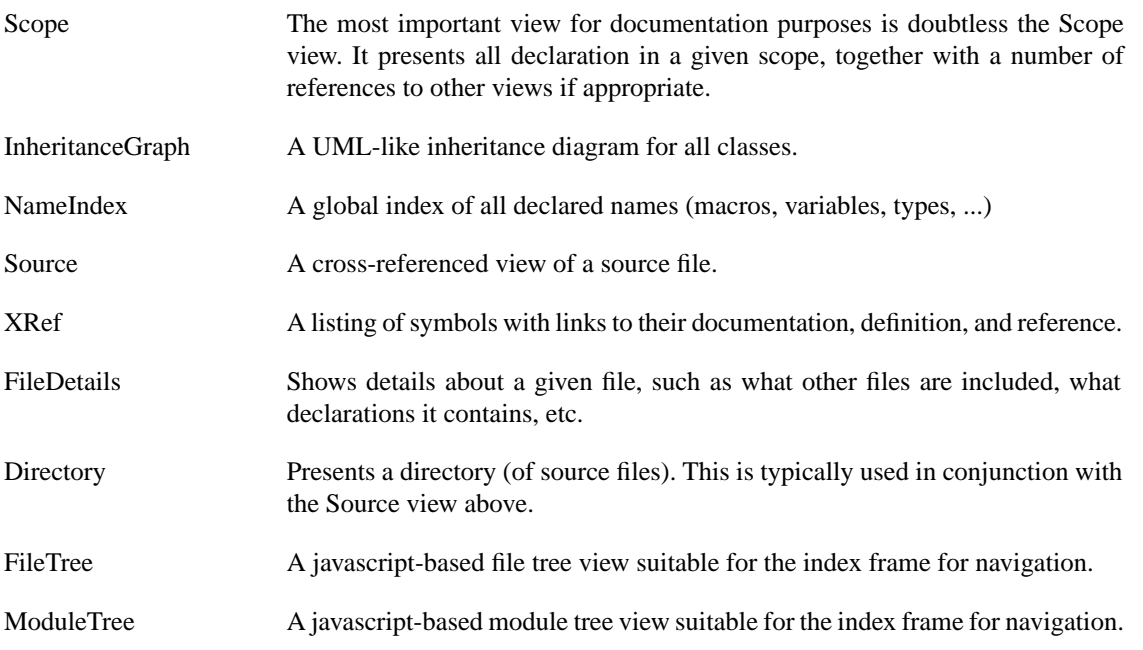

# <span id="page-26-0"></span>**4.12.The SXR Formatter**

The SXR formatter is a variant of the HTML formatter. However, as its focus is not so much documentation as code navigation, there are a number of important differences. Its default set of views is different, and instead of displaying listings of all identifiers on static html, it loads a database of (typed) identifiers and provides an interface to query them.

# **Synopsis - Cross-Reference**

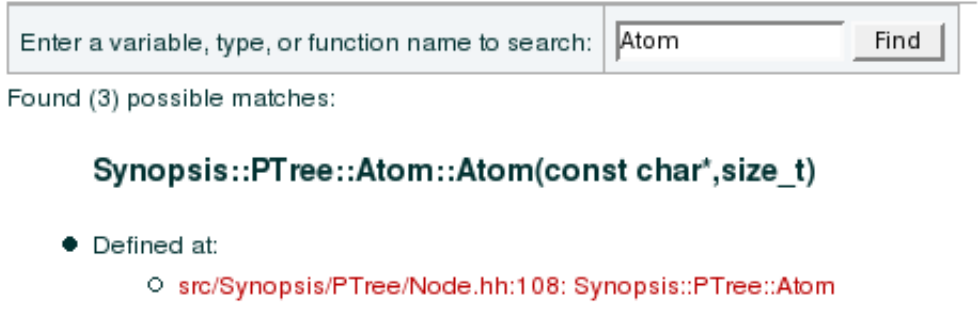

#### Synopsis::PTree::Atom::Atom(const Token&)

- Defined at:
	- O src/Synopsis/PTree/Node.hh:109: Synopsis::PTree::Atom

#### Synopsis::PTree::Atom

- Defined at:
	- O src/Synopsis/PTree/Node.hh:105: Synopsis::PTree::Atom
- Referenced from:
	- O src/Synopsis/PTree/Atoms.hh:18: Synopsis::PTree::Literal
	- O src/Synopsis/PTree/Atoms.hh:28: Synopsis::PTree::CommentedAtom

It is to be used with an http server, either a default http server such as apache in conjunction with the *sxi.cgi* script that is part of Synopsis, or by using the *sxr-server* program. The latter performs better, as the database is kept in-process, while in case of sxi.cgi it needs to be reloaded on each query.

# <span id="page-27-0"></span>**Appendix A. Description of program options for the synopsis executable**

# **Appendix A. Description of program options for the synopsis executable**

The synopsis executable is a little convenience frontend to the larger Synopsis framework consisting of IR-related types as well as *Processor* classes.

While the full power of synopsis is available through scripting (see Chapter 3, *[Scripting And Extending](#page-13-0) [Synopsis](#page-13-0)*), it is possible to quickly generate simple documentation by means of an easy-to-use executable, that is nothing more but a little script with some extra command line argument parsing.

This tool has three processor types it can call:

- Parser A processor that will parse source code into an internal abstract semantic graph (ASG). Various Parsers have a variety of parameters to control how exactly they do that.
- Linker A processor that will remove duplicate symbols, forward declarations, and apply any number of ASG manipulations you want. The user typically specifies what sub-processors to load to run from the linker.
- Formatter A processor that generates some form of formatted output from an existing ASG, typically html, docbook xml, or class graphs. Other formatters exist to assist debugging, such as a List formatter that prints specific aspects of the IR to stdout, or a Dump formatter that writes the IR to an xml file, useful for unit testing.

You can run synopsis with a single processor, for example to parse a  $C_{++}$  file source. hh and store the ASG into a file source. syn, or you can combine it directly with linker and or formatter to generate the output you want in a single call.

While the document generation in a single call is convenient, for larger projects it is much more sensible to integrate the document generation into existing build systems and let the build system itself manage the dependencies between the intermediate files and the source files.

For example, a typical Makefile fragment that contains the rules to generate documentation out of multiple source files may look like this:

```
hdr := \$(\text{wildcard} * .\text{h})syn := \xi(patsubst \xi.h, \xi.syn, \xi(hdr)) html: $(syn)
            synopsis -f HTML -o $@ $<
        %.syn: %.h
            synopsis -p Cxx -I../include -o $@ $<
\sim
```
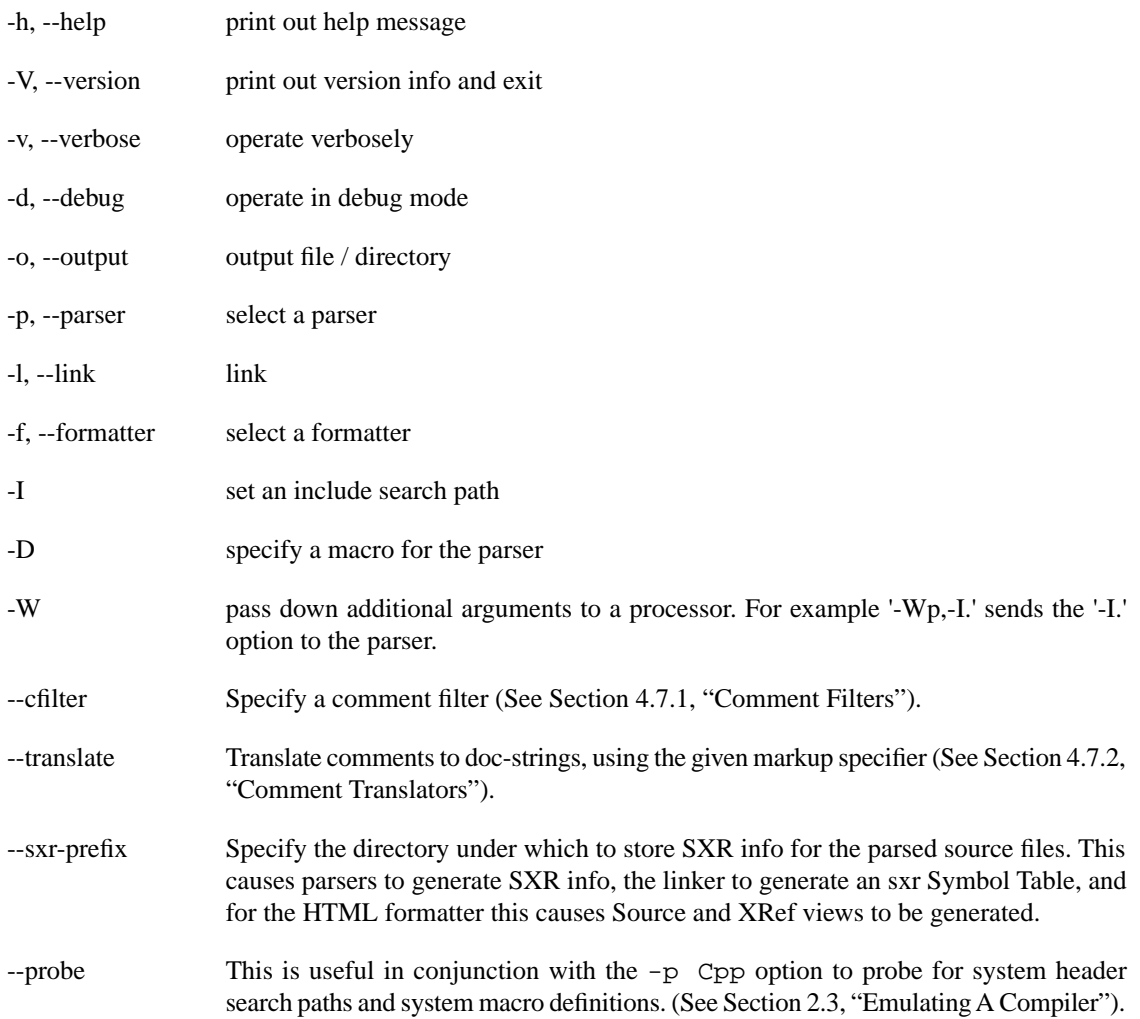

Here is a listing of the most important available options:

# <span id="page-29-0"></span>**Appendix B. Listing of some Processors and their parameters**

<span id="page-29-1"></span>This is a listing of all processors with their respective parameters that can be set as described in [Section 3.4,](#page-16-0) ["Writing your own synopsis script".](#page-16-0)

# **B.1. Synopsis.Parsers.Python.Parser**

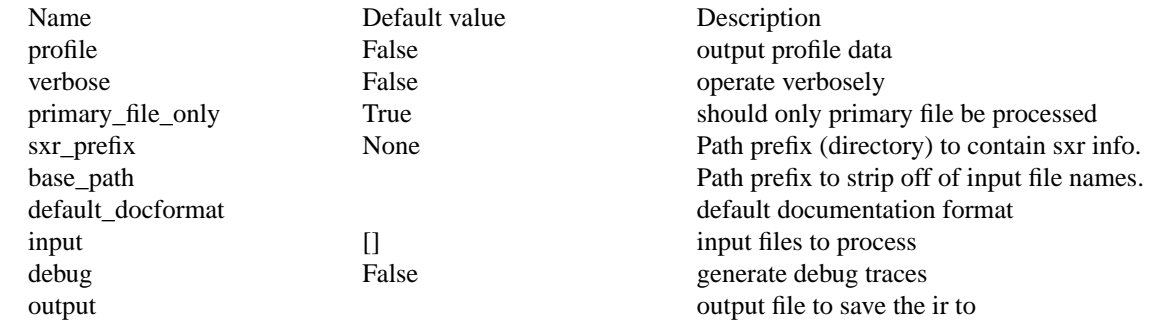

# <span id="page-29-2"></span>**B.2. Synopsis.Parsers.IDL.Parser**

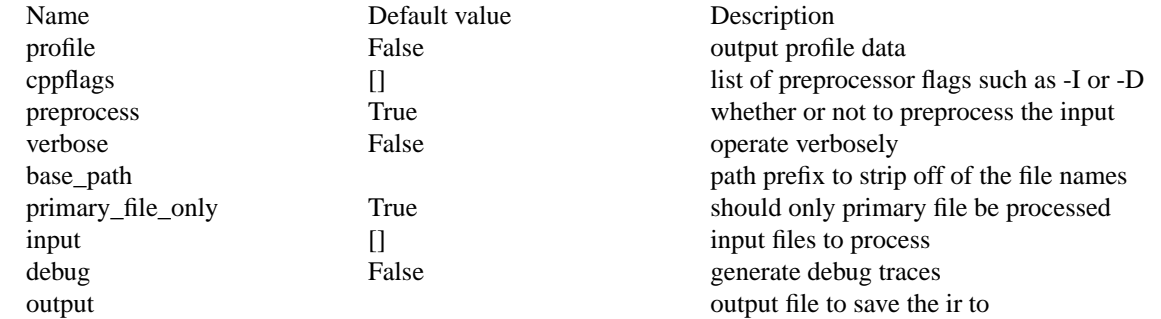

# <span id="page-29-3"></span>**B.3. Synopsis.Parsers.Cpp.Parser**

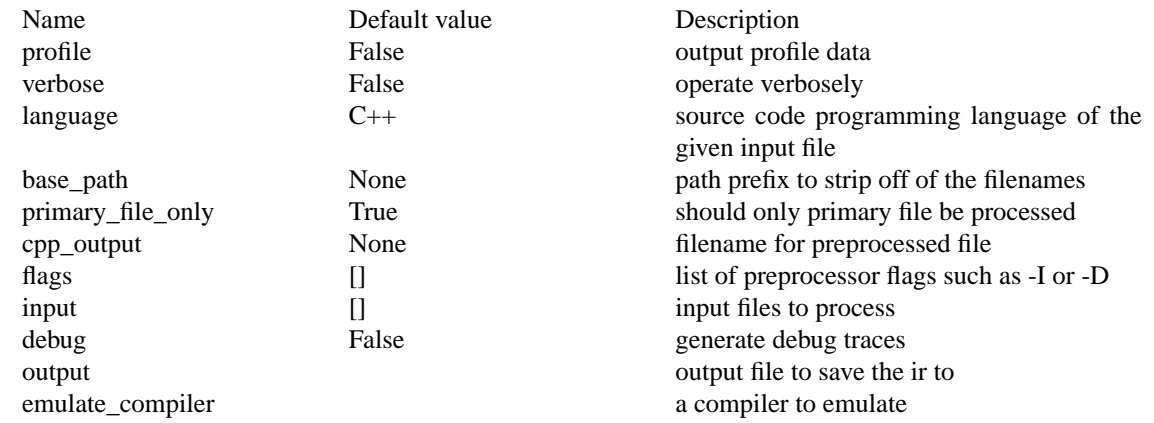

# **B.4. Synopsis.Parsers.C.Parser**

<span id="page-30-0"></span>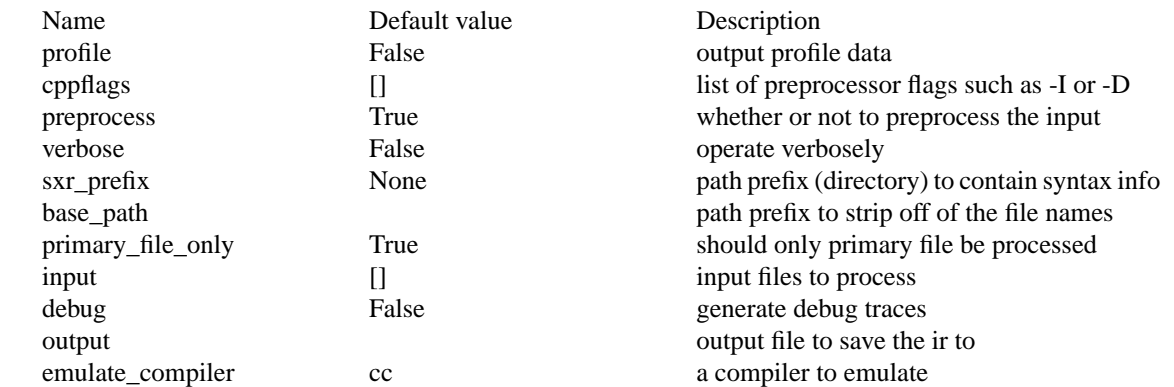

# <span id="page-30-1"></span>**B.5. Synopsis.Parsers.Cxx.Parser**

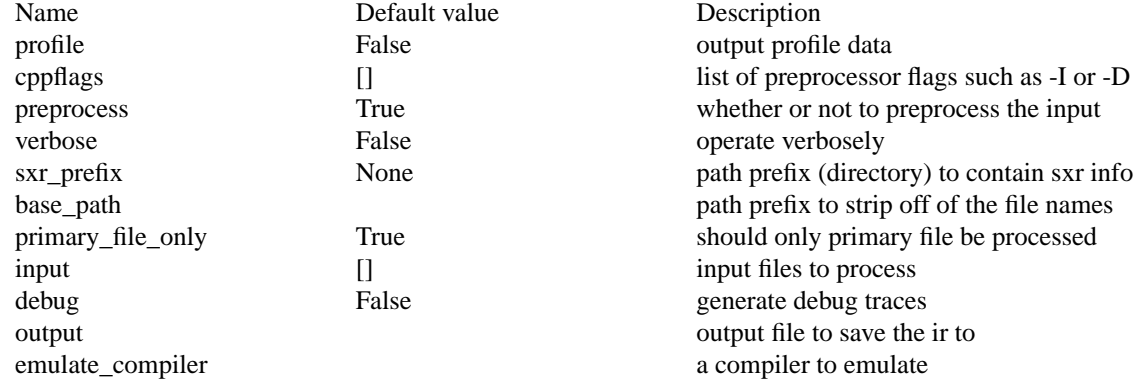

# <span id="page-30-2"></span>**B.6. Synopsis.Processors.Linker**

<span id="page-30-3"></span>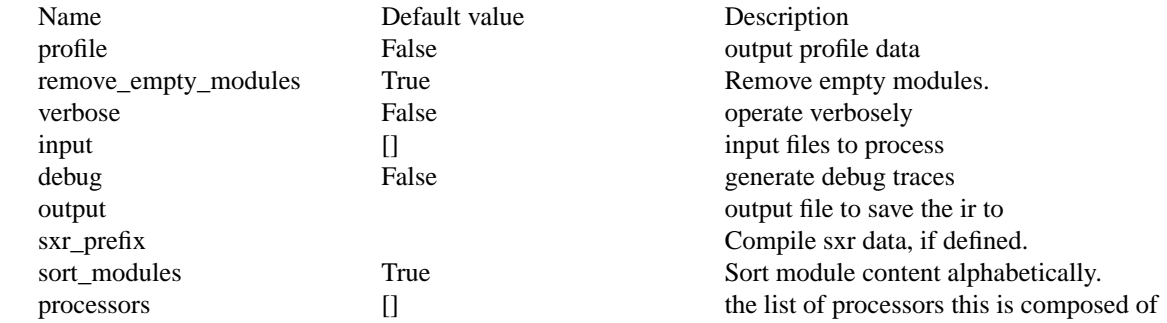

# **B.7. Synopsis.Processors.MacroFilter**

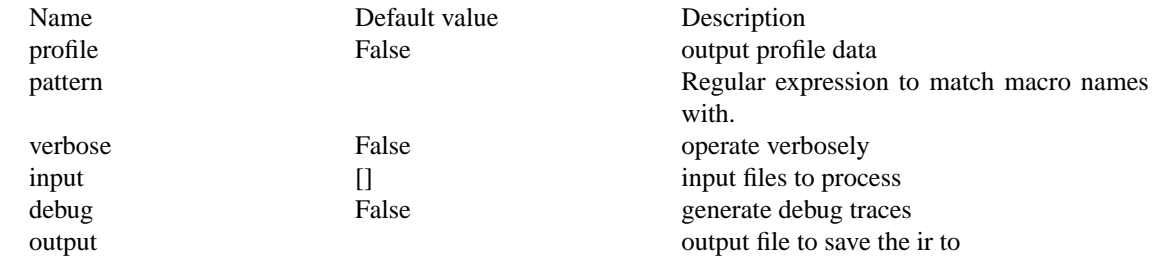

# **B.8. Synopsis.Processors.Comments.Filter**

<span id="page-31-0"></span>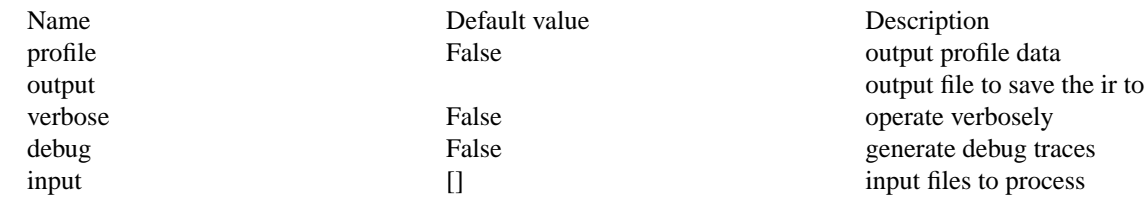

## <span id="page-31-1"></span>**B.9. Synopsis.Processors.Comments.Translator**

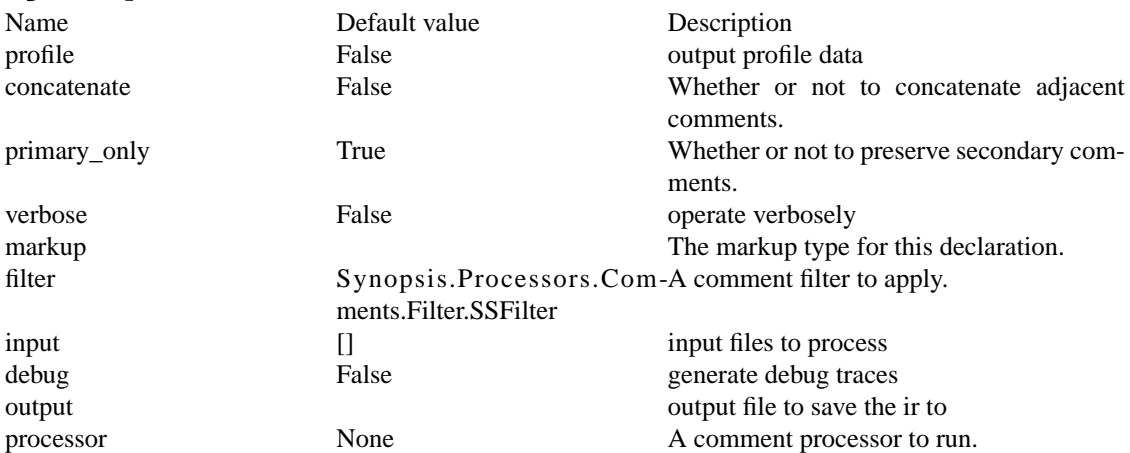

## <span id="page-31-2"></span>**B.10. Synopsis.Formatters.Dot.Formatter**

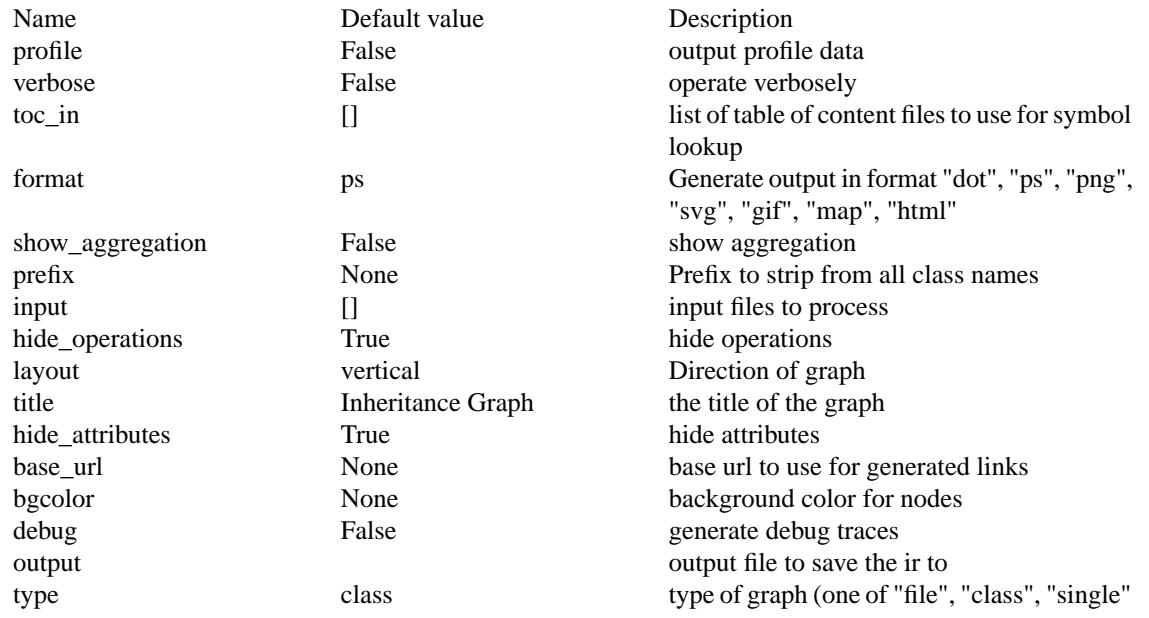

# <span id="page-31-3"></span>**B.11. Synopsis.Formatters.Dump.Formatter**

profile False False output profile data show\_declarations True cutput declarations verbose False False operate verbosely

Name Default value Description

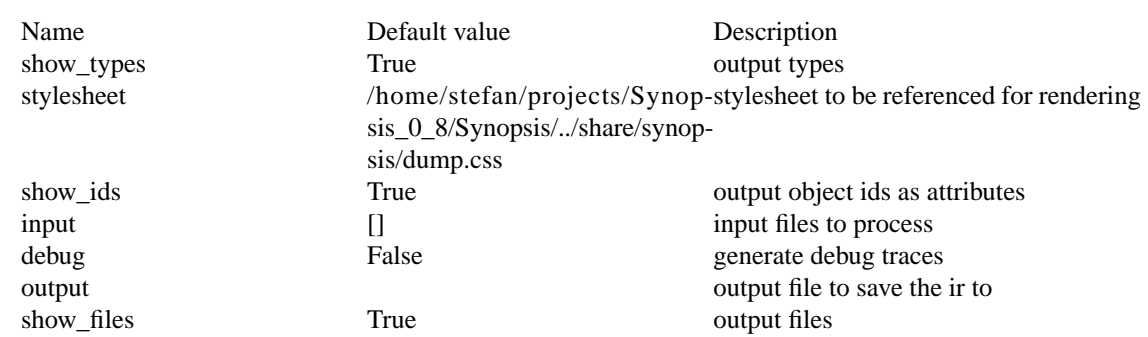

## <span id="page-32-0"></span>**B.12. Synopsis.Formatters.DocBook.Formatter**

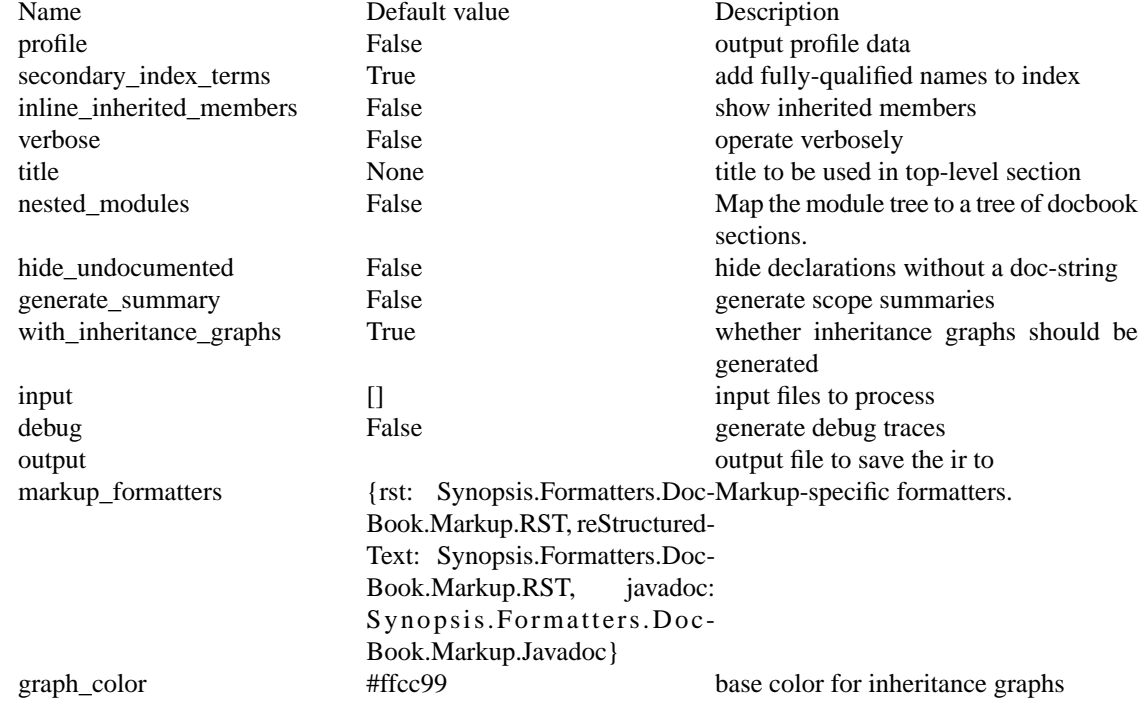

### <span id="page-32-1"></span>**B.13. Synopsis.Formatters.Texinfo.Formatter**

<span id="page-32-2"></span>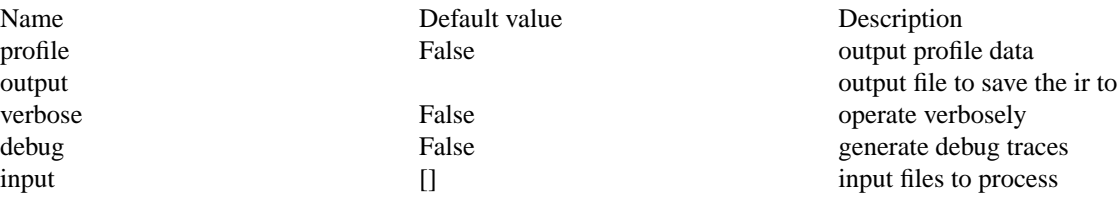

## **B.14. Synopsis.Formatters.HTML.Formatter**

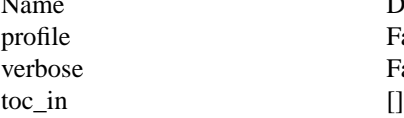

sxr\_prefix None

Default value Description Profile False output profile data False operate verbosely list of table of content files to use for symbol lookup path prefix (directory) under which to find sxr info

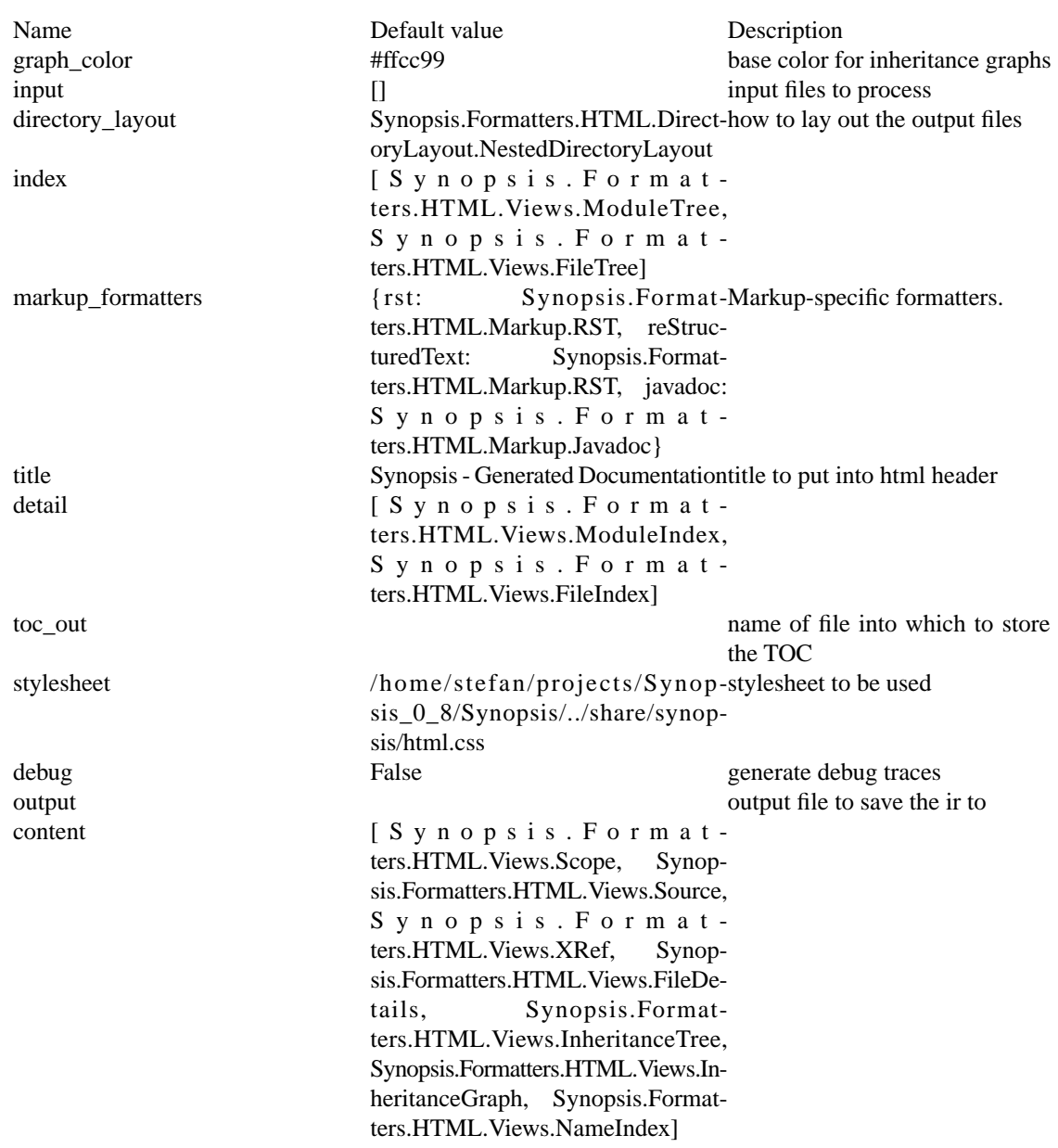

# <span id="page-33-0"></span>**B.15. Synopsis.Formatters.SXR.Formatter**

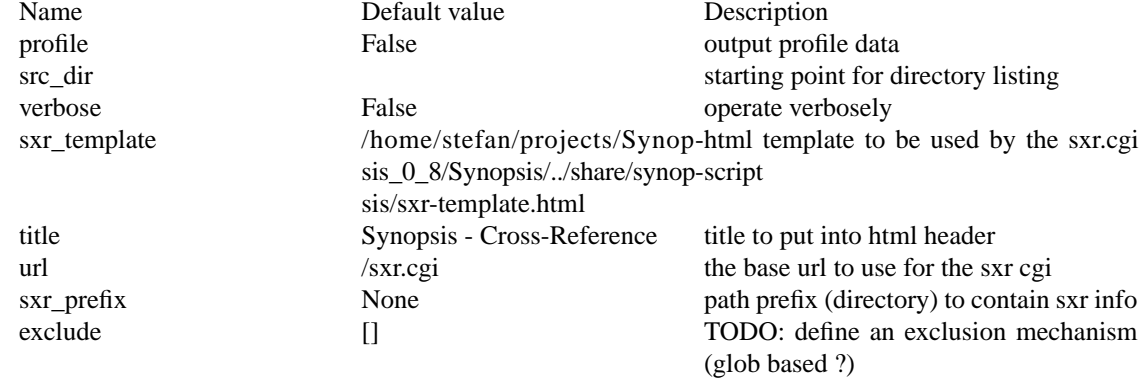

#### Listing of some Processors and their parameters

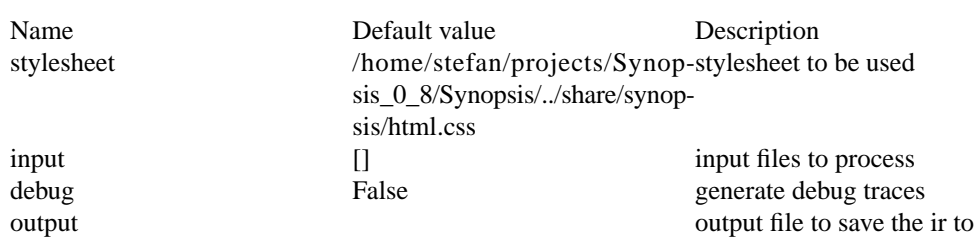

# <span id="page-35-0"></span>**Appendix C. Supported Documentation Markup**

<span id="page-35-1"></span>Synopsis can handle a variety of documentation markup through markup-formatter plugins. The most frequently used markup types are built into the framework, and are available via the **synopsis** applet. These are Javadoc (available as --translate=javadoc), and ReStructuredText (available as either --translate=rst or --translate=reStructuredText).

# **C.1. Javadoc**

Synopsis provides support for Javadoc-style markup (See [http://java.sun.com/j2se/1.5.0/docs/tooldocs/sol](http://java.sun.com/j2se/1.5.0/docs/tooldocs/solaris/javadoc.html)[aris/javadoc.html\)](http://java.sun.com/j2se/1.5.0/docs/tooldocs/solaris/javadoc.html). However, as Javadoc is very HTML-centric, best results will only be achieved when HTML is the only output-medium.

Javadoc comments consist of a main description, followed by tag blocks. Tag blocks are of the form @tag. The following block tags are recognized:

author, date, deprecated, exception, invariant, keyword, param, postcondition, precondition, return, see, throws, version

All blocks may contain any of the following inline tags, which are of the form {@inlinetag}: link, code, literal

Link targets may be text, or HTML anchor elements. In case of text Synopsis interprets the it as a nameid and attempts to look it up in its symbol table.

All of the above tags are recognized and translated properly for both, the HTML as well as the DocBook formatters. Javadoc recommends to use HTML markup for additional document annotation. This is only supported with the HTML formatter, however.

<span id="page-36-1"></span>**Example C.1. C++ code snippet using Javadoc-style comments.**

```
/**
  * The Bezier class. It implements a Bezier curve
  * for the given order. See {@link Nurbs} for an alternative
  * curved path class. Example usage of the Bezier class:
   * <pre>
 * Bezier<2&qt; bezier;
     bezier.add_control_point(Vertex(0., 0.));
     bezier.add_control_point(Vertex(0., 1.));
\star ...
  * </pre>
  *
  * @param Order The order of the Bezier class.
  * @see <a href="http://en.wikipedia.org/wiki/Bezier"/>
  */
template <size t Order>
class Bezier : public Path
{
...
\sim \sim \sim \sim
```
# <span id="page-36-0"></span>**C.2. ReStructured Text**

Synopsis supports the full set of ReStructuredText markup (See [http://docutils.sourceforge.net/docs/ref/rst/re](http://docutils.sourceforge.net/docs/ref/rst/restructuredtext.html)[structuredtext.html](http://docutils.sourceforge.net/docs/ref/rst/restructuredtext.html)). In order to process ReST docstrings, docutils 0.4 or higher must be installed. If Docutils is not installed, ReST docstrings will be rendered as plaintext.

ReST provides a wide variety of markup that allows documentation strings to be formatted in a wide variety of ways. Among the many features are different list styles, tables, links, verbatim blocks, etc.

[Interpreted text](http://docutils.sourceforge.net/docs/ref/rst/restructuredtext.html#interpreted-text)<sup>1</sup> is used to mark up program identifiers, such as the names of variables, functions, classes, and modules. Synopsis will attempt to look them up in its symbol table, and generate suitable cross-references.

<sup>1</sup> http://docutils.sourceforge.net/docs/ref/rst/restructuredtext.html#interpreted-text

<span id="page-37-0"></span>**Example C.2. C++ code snippet using ReST-style comments.**

```
//. The Nurbs class. It implements a nurbs curve
//. for the given order. It is a very powerful
//. and flexible curve representation. For simpler
//. cases you may prefer to use a `Paths::Bezier` curve.
//.
//. While non-rational curves are not sufficient to represent a circle,
//. this is one of many sets of NURBS control points for an almost \setminusuniformly 
//. parameterized circle:
//.
//. +--+----+-------------+
1/7. |x| y | weight |
//. +==+====+=============+
/, |1| 0 |1|//. +--+----+-------------+
1 | 1 | igrt(2)/2 |
//. +--+----+-------------+
/ \, / \, . \, 0 \, 1 \, 1 \, 1//. +--+----+-------------+
|11 - 1| 1 | sqrt(2)/2 |
//. +--+----+-------------+
1/2. |-1| 0 | 1
//. +--+----+-------------+
1/(-1|-1| -1 | \text{sqrt}(2)/2|//. +--+----+-------------+
1/2. |0| -1 |1//. +--+----+-------------+
1 | -1 | sqrt(2)/2 |
//. +--+----+-------------+
/ \, / \, . \, |1 \, | \, 0 \, | \, 1//. +--+----+-------------+
//.
//. The order is three, the knot vector is \{0, 0, 0, 1, 1, 2, 2, 3, 3, \}4, 4, 4.
//. It should be noted that the circle is composed of four quarter \setminuscircles,
\mathcal{V}/\mathcal{N}. tied together with double knots. Although double knots in a third \
order NURBS
//. curve would normally result in loss of continuity in the first \setminusderivative,
//. the control points are positioned in such a way that the first \setminusderivative is continuous.
//. (From Wikipedia_ )
//.
//. .. _Wikipedia: http://en.wikipedia.org/wiki/NURBS
//.
//. Example::
//.
//. Nurbs<3> circle;
//. circle.insert_control_point(0, Vertex(1., 0.), 1.);
```

```
circle.inset_countol\_point(0, Vertex(1., 1.), sqrt(2.))/2.);//. ...
//.
\sqrt{2}
```
To see how this is formatted please refer to the [DocBook example](http://synopsis.fresco.org/docs/examples/index.html#docbook)<sup>2</sup>.

<sup>2</sup> http://synopsis.fresco.org/docs/examples/index.html#docbook